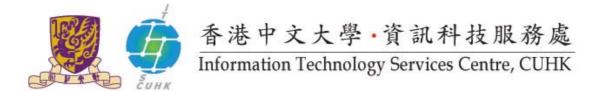

## Cisco IP Phone 7945 & 7975 User Quick Reference

## For further enquiries, please

- call 3943 8877 or
- email ipt@itsc.cuhk.edu.hk

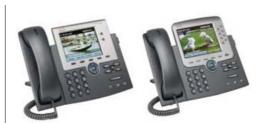

| Feature         | Description                         | Instructions                                                |
|-----------------|-------------------------------------|-------------------------------------------------------------|
| Internal Call   | Place an internal call              | Dial 4-digit* extension number                              |
|                 |                                     | * Starting 2 Jan 2012, dial 5-digit extension number with   |
|                 |                                     | leading "3".                                                |
| External Call   | Place a local external call         | Dial "9" + phone number                                     |
| Call Transfer   | Transfer a call to another          | Press [Transfer] softkey > Dial extension number >          |
|                 | colleague                           | Press [Transfer] softkey                                    |
|                 | Reconnect to the original call if   | Press [EndCall] and [Resume] softkeys                       |
|                 | the transfer line is busy or has no |                                                             |
|                 | answer.                             |                                                             |
| Conference Call | Talk simultaneously with up to 7    | Press [More] and [Confrn] softkeys > Dial extension         |
|                 | other parties                       | number* (or "9"+ external phone no.) > Press [Confrn]       |
|                 |                                     | softkey again                                               |
|                 |                                     | * If the line is busy or has no answer, press [EndCall] and |
|                 |                                     | [Resume] softkeys.                                          |
|                 | Remove a party from the             | Press [ConList] softkey to select a party and [Remove]      |
|                 | conference                          | softkey to remove.                                          |
| Call Waiting    | If a new call comes when you are    | Press [Answer] softkey to answer the incoming call.         |
|                 | on another call, you will see       |                                                             |
|                 | incoming call information on        |                                                             |
|                 | screen                              |                                                             |
| Call Hold       | Place a call on hold during a call  | Press [Hold] softkey > Press [Resume] softkey to            |
|                 |                                     | resume the call                                             |
| Call Park       | Park (temporarily store) a call     | Press [Park] softkey > A "Park No." will be shown on        |
|                 | and then pick up the call on        | screen > Enter the "Park No." on another IP Phone to        |
|                 | another extension number            | retrieve the call                                           |
| Call Pickup     | Answer a call that is ringing on    | Press [PickUp] and [Answer] softkeys.                       |
|                 | another phone within your group     |                                                             |
|                 | Answer a call that is ringing on a  | Press [GPickUp] > Enter Pickup Group no. > Press            |
|                 | phone outside your group            | [Answer] softkey                                            |

| Call Back         | Allows you to receive audio and    | Press [CallBack] and [Exit] softkeys > Message will be       |
|-------------------|------------------------------------|--------------------------------------------------------------|
|                   | visual notification on your phone  | shown on your phone when the busy extension becomes          |
|                   | when a busy extension becomes      | available > Press [Dial] softkey to call back the            |
|                   | available                          | extension                                                    |
| Call Forward      | Redirect all calls to another      | Press [CFwdAII] softkey > Enter extension number >           |
|                   | extension number when you not      | 亞。                                                           |
|                   | in office                          | Screen will show and "Forwarded to xxxx".                    |
|                   | Cancel call forwarding function    | Press [CFwdAII] softkey.                                     |
| Immediate         | Send a call to voicemail system    | Press [iDivert] softkey.                                     |
| Divert            |                                    |                                                              |
| Voicemail         | Red light on the handset lights    | Press [ and follow the voice instructions.                   |
|                   | up if there is a voicemail         |                                                              |
|                   | message. Access voicemail          |                                                              |
|                   | system to hear voice messages.     |                                                              |
| Call Logs         | View call history and dial from    | Press [ > Choose [Missed Calls] / [Received                  |
| _                 | call log (A max. of 100 records is | Calls] / [Placed Call] > Press [Select] softkey > Select     |
|                   | stored in each log)                | a record and press [Dial] softkey or lift the handset to     |
|                   |                                    | call                                                         |
| Corporate         | Search for extension number by     | Press [ > Select [Corporate Directory] > Enter               |
| Directory         | name                               | search criteria > Press [Search] softkey > Select a          |
|                   |                                    | number from the listing > [Dial] softkey to dial             |
| Personal          | Create a PAB (with up to 500       | Login CISCO Unified CallManager (web access) to              |
| Directory (a.k.a. | entries) that you can access on    | create entries for PAB. Refer to its user guide for details. |
| Personal          | phone set                          |                                                              |
| Address Book,     | Sign in the PAB on phone set       | Press [ > Select [Personal Directory] > Enter                |
| PAB)              |                                    | User ID and PIN > Press [Submit] softkey > Choose            |
| ,                 |                                    | [Personal Address Book] > Press [Select] softkey             |
|                   | Search for an entry and dial from  | Sign in the PAB (repeat the above sig in steps) > enter      |
|                   | PAB                                | information for "Search Criteria" > [Submit] softkey >       |
|                   |                                    | Select an entry from listing > Press [Select] softkey >      |
|                   |                                    | Press [Dial] softkey to dial                                 |
| Speed Dialing     | Enter an index code, press a       | Press the corresponding feature button on the left of the    |
| , special 2.59    | button, or select a phone screen   | screen to start calling                                      |
|                   | item to place a call* (rather than |                                                              |
|                   | dialing the number manually)       |                                                              |
|                   | * This feature can set up in CISCO |                                                              |
|                   | Unified CallManager (web access)   |                                                              |
|                   | only.                              |                                                              |
|                   | Only.                              |                                                              |
|                   |                                    |                                                              |
|                   |                                    |                                                              |
|                   |                                    |                                                              |

| Abbreviated      | Assign Abbreviated Dialing Code    | Dial the Abbreviated Dialing Code > Press [AbbrDial]      |
|------------------|------------------------------------|-----------------------------------------------------------|
| Dialing          | (1-99)* and use the code to place  | softkey                                                   |
|                  | a call (rather than dialing the    |                                                           |
|                  | number manually)                   |                                                           |
|                  | * This feature can set up in CISCO |                                                           |
|                  | Unified CallManager (web access)   |                                                           |
|                  | only.                              |                                                           |
| Setting of Phone | <u>Speaker</u>                     | Press [ or [New Call] softkey to turn on speaker.         |
| Set              | Feature options: On and Off        | Press [ ] again or [EndCall] softkey to turn it off.      |
|                  | <u>Mute</u>                        | Press [ ] to turn Mute on.                                |
|                  | Mute the microphone during a       | Press [ ] again to turn Mute off.                         |
|                  | call                               |                                                           |
|                  | Contrast                           | Press [ Select [User Preferences] > Select                |
|                  | Adjust contrast on screen          | [Brightness] / [Contrast] > Press [Up] / [Down] to        |
|                  |                                    | adjust contrast > Press [Save] softkey to confirm         |
|                  | Ring Tone                          | Press [ > Select [User Preferences] > [Rings] >           |
|                  | Apply different ring tone to       | Choose a phone line or the default ring setting > Press   |
|                  | different phone line               | [Play] to play a sample of ring type > Press [Select] and |
|                  |                                    | [Save] to use it.                                         |
|                  | <u>Volume</u>                      | When handset/headset/speaker is in use, press             |
|                  | Adjust volume level for            | [ to adjust volume level.                                 |
|                  | handset/headset/speaker and        | When the phone is idle, press [                           |
|                  | ringer volume                      | ringer volume.                                            |
| Redial           | Call the most recently dialed      | Press [Redial] softkey > Pick up the handset.             |
|                  | phone number                       |                                                           |

Prepared by: User Support Division, Information Technology Services Centre

Last Update: August 2011

Copyright © 2011. All Rights Reserved.

Information Technology Services Centre, The Chinese University of Hong Kong